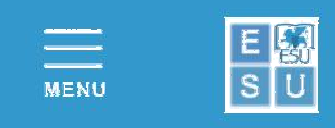

## **APPLICATION FOR ACCOMMODATION FOR STUDENTS ENROLLED / ENROLLING IN THE UNIVERSITY OF PADOVA**

# **Instructions for the compilation – Academic Year 2019/2020**

#### **The use of Google Chrome is advised.**

Before filling out the application it is necessary to:

- **Read carefully Competition announcement for the allocation of ESU accommodation for the A.Y. 2019 / 2020**
- **Read carefully General Rules and Regulation of the student housing A.Y. 2019-2020**
- **Register on the** institutional portal https://myesupd.dirittoallostudio.it by adding:
	- **Your personal data correctly**
	- Valid e-mail address, in order to receive communications during the Competition
	- Valid ID in PDF format
	- **Password created following the suggestions. The password must be remembered in order to log** in.

**Once** the registration is completed, the system will send an e-mail to the address provided reminding you that your

## **USERNAME = ITALIAN FISCAL CODE**

necessary for the access in LOGIN > Accommodation and scholarship for students of Conservatories/HE Mediator Schools

### **IN ORDER TO FILL OUT THE APPLICATION YOU WILL NEED**

- Valid ID in PDF format (ID card, passport)
- IBAN code of your bank account
- **Certification for the right to university education 2019** where the ISEE and ISP indicators are stated.

Once the application is confirmed, in order to make it valid, it must be integrated by accessing the following areas:

- COMPLETE INCOME INFORMATION 2019/2020 Where the data found in the ISEE certification must be added.
- **UPLOAD DOCUMENTS** Where the required documents must be added (e.g., ID card, etc.)

The students can personally **edit** their application **until the deadline**, by logging in and accessing the areas:

- PERSONAL DATA in order to edit their personal information - IBAN in case of changes in the bank account details

- COMPLETE INCOME INFORMATION 2019/2020 in order to edit the economic information
	-
- STUDENT ACCOMMODATION PADOVA UNIVERSITY for any other modification (status...)

The students will be able to download the receipt in the area APPLICATION RECEIPTS 2019/2020, in the home of the Student Section, 24 hours after the application confirmation.